# Pages vs Word

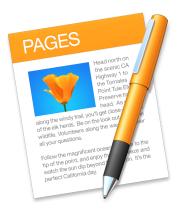

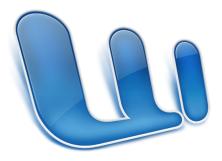

# iWork vs Office

- Apple's iWork is an office suite that runs on OS devices and iOS devices. Components are:
  - Pages
  - Numbers
  - Keynote
- Microsoft's Office for Mac is an office suite that runs on OS devices. Current components are:
  - Word
  - Excel
  - PowerPoint
  - OneNote
  - Outlook for subscriptions, not purchases

# Pages/iWork History

- iWork '05 was released in January and consisted of Keynote and Pages for OS
- iWork '08 was released in August of 2007 and also included Numbers for OS
- iWork '09 was released in January and in 2011 became available in the Mac App Store for \$19.99 per OS application
- iWork for iPad was released in 2010 and was available in the App Store for \$9.99 per iOS application
- iWork was overhauled in 2013 for OS X and came free with purchase of a new OS or iOS device after October 1, 2013. Some Pages features were dropped such as mail merge
- Latest OS X version released June 13, 2017, requires Sierra and is free for all your computers—a new update came out September 19
- Offline Help files included

# Word/Office History

- In 1985 Word was released for the Mac. Word for Windows came along in 1989
- Excel for the Mac was released in 1985
- PowerPoint for the Mac was released in 1987
- Microsoft Office for Mac was introduced in 1989
- Microsoft Office 2008 for Mac Home and Student Version could be run on 2 computers
- Microsoft Office 2011 for Mac Home and Student Version could only be run on 1 computer
- Current version of Office is Office 2016 which is available for Office 365 subscribers
  - Office 365 Home costs \$99.99 a year and allows up to 5 users
  - Office 365 Personal costs \$69.99 a year for one user
  - Office Home & Student 2016 for Mac purchase costs \$149.99 for one user
- Online Help only for the current version, need Missing Manual Office ???? For Macintosh for older versions

# Input/Output File Formats

- Pages Input
  - Standard Pages files are .pages and .template
  - Pages can also open .doc, .docx, .txt, .rtf
- Pages Output
  - Standard **Save...** output is .pages
  - Save as Template... output is .template
  - Export To... has options for PDF..., Word..., Plain Text..., Rich Text Format..., epub..., and Pages '09...
- Word Input
  - Standard Word file is .docx
  - Word can also open .doc, .txt, .rtf
- Word Output
  - Standard **Save...** output is .docx
  - Save As... output can be .doc, .dotx, .dot, .txt, .rtf, .htm, and PDF as well as some additional specialty formats

# **Common Capabilities**

- Letters
- Envelopes
- Simple documents
- Watermarks
- Multi-page documents with Table of Contents—Word can also generate a List of Figures
- Tables
  - Word can provide column totals for numeric fields
  - Pages can provide column and row totals as well as more complex calculations
- Charts
  - Both can provide 2D and 3D charts
  - Pages can provide interactive charts
- Page Layout capabilities
- Include sound and video files
  - Windows version of Word can't handle sound and video files

# **Unique Capabilities**

• Pages

- epub documents usable by iBooks

- Word
  - Mail Merge
  - Forms with Check Boxes, Drop Down Form Fields, and limitations on where you can type in information
  - Web Sites

# Word Processing vs Page Layout

- Word Processing Mode
  - Pages are created/deleted as needed to accommodate the text and figures
- Page Layout Mode
  - Pages must be created by user
  - Pages can be deleted by user
  - Pages can be reordered by user

# Pages Menu Bar and Tool Bar

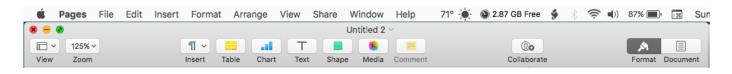

- Menu Bar has the typical options—Pages, File, Edit, Insert, Format, Arrange, View, Share, Window, and Help
- Tool Bar has additional options—View, Zoom, Insert, Table, Chart, Text, Shape, Media, Comment, Collaborate, Format & Document
- Tool Bar can be modified to include additional options

# Menu Bar—Pages

| Pages       | File   | Edit    | Insert |
|-------------|--------|---------|--------|
| About       | Pages  |         |        |
| Prefer      | ences. |         | ж,     |
| Provid      | e Page | es Feed | lback  |
| Servic      | es     |         | ►      |
| Hide P      | ages   |         | жн     |
| Hide Others |        |         | Υжн    |
| Show        | All    |         |        |
| Quit Pa     | ages   |         | ЖQ     |

### **Pages Preferences**

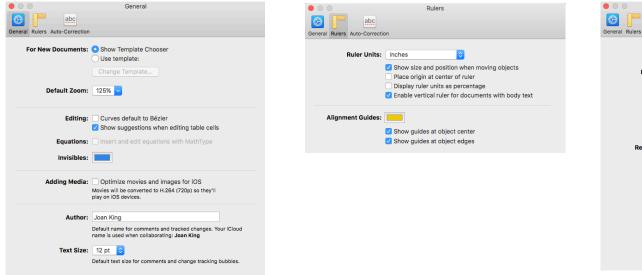

| •                       | Auto-Cor                                                       | rection          |                |
|-------------------------|----------------------------------------------------------------|------------------|----------------|
| abc                     |                                                                |                  |                |
| al Rulers Auto-Correcti | on                                                             |                  |                |
| Cool lines              |                                                                |                  | Languard Manda |
| Spelling:               | <ul> <li>Correct spelling</li> <li>Capitalize words</li> </ul> |                  | Ignored Words  |
|                         |                                                                |                  |                |
| Formatting:             | Automatically de<br>Automatically de<br>Automatically de       |                  |                |
|                         |                                                                | apply Link style |                |
|                         | Superscript num                                                |                  |                |
|                         | 🗹 Use smart quote                                              | es and dashes    |                |
|                         | Double quotes                                                  | "abc" ᅌ          |                |
|                         | Single quotes                                                  | ʻabc' ᅌ          |                |
| Replacement:            | Symbol and text                                                | substitution     |                |
|                         | Replace                                                        | ^                | With           |
|                         | (c)                                                            | ©                |                |
|                         | (p)                                                            | ø                |                |
|                         | (r)                                                            | ®                |                |
|                         | c/o                                                            | %                |                |
|                         | тм                                                             | TM               |                |
|                         |                                                                |                  |                |
|                         |                                                                |                  |                |
|                         |                                                                |                  |                |
|                         | + -                                                            |                  |                |
|                         |                                                                |                  |                |

### Menu Bar—File

| File | Edit    | Insert    | Format      |
|------|---------|-----------|-------------|
| Ne   | w       | ЖN        |             |
| Ор   | en      |           | жo          |
| Ор   | en Rec  | ent       | ▶           |
| Clo  | se      |           | жw          |
| Sav  | /e      |           | ЖS          |
| Du   | plicate |           | <del></del> |
| Rei  | name    |           |             |
| Mo   | ve To   |           |             |
| Rev  | vert To |           | •           |
| Exp  | port To |           | •           |
| Co   | nvert t | o Page La | ayout       |
| Ad   | vanced  | I         | ►           |
| Set  | Passv   | vord      |             |
| Sav  | /e as T | emplate.  |             |
| Pag  | ge Setu | ıp        | ΰжΡ         |
| Pri  | nt      |           | ЖP          |
|      |         |           |             |

| File | Edit     | Insert   | Format    | Arra |
|------|----------|----------|-----------|------|
| Ne   | w        |          |           | ЖN   |
| Op   | en       |          |           | ЖО   |
| Op   | en Rec   | ent      |           | •    |
| Clo  | se       |          |           | жw   |
| Sav  | /e       |          |           | ЖS   |
| Du   | plicate  |          | Û         | ۲¥S  |
| Rer  | name     |          |           |      |
| Mo   | ve To    |          |           |      |
| Rev  | /ert To  |          |           | •    |
| Exp  | port To  |          |           | •    |
| Co   | nvert to | o Word P | rocessing | J    |
| Adv  | /anced   |          |           | •    |
| Set  | Passw    | ord      |           |      |
| Sav  | /e as T  | emplate. |           |      |
| Pag  | ge Setu  | ıp       | Û         | ¥Р   |
| Pri  | nt       |          |           | ЖP   |

## Menu Bar—Edit

| Edit       | Insert                            | Format                   | Arrange  | View                  |
|------------|-----------------------------------|--------------------------|----------|-----------------------|
| Und<br>Red | io<br>lo Paste                    |                          |          | ೫Z<br><b>∂೫Z</b>      |
| Pas<br>Del | by<br>te<br>te and Ma<br>te Formu | atch Style<br>la Results | τ        | 米X<br>米C<br>米V<br>企業V |
| Dup        | olicate Se                        | lection                  |          | ЖD                    |
|            | ect All<br>select All             |                          |          | ¥A<br>ሰዤል             |
| Acc        | ck Chang<br>ept Chan<br>ect Chang | ge                       |          | ℃#A<br>℃#R            |
| Ren        | nove High                         | nlights and              | l Commen | its                   |
| Sub        |                                   | -                        |          | * * * * *             |
| End        | Note Cita                         | ations                   |          | ►                     |
|            | rt Dictatio<br>oji & Sym          |                          | ^#       | Space                 |

#### Menu Bar—Insert

| Insert  | Format            | Arrange | V |
|---------|-------------------|---------|---|
| Section | on                |         |   |
|         | Break<br>on Break | ж       | ~ |
| Colur   | nn Break          |         |   |
| -       | Number            |         |   |
| -       | Count             |         |   |
| Date    | & Time            |         |   |
|         | of Conter         | nts     | • |
| Footr   | ote               |         |   |
| Table   |                   | I       | • |
| Chart   |                   |         |   |
| Text E  | Box               |         |   |
| Shap    | е                 |         |   |
| Line    |                   |         |   |
| Highli  | ight              | 습윎      | Н |
| Comr    | nent              | 습糕      | К |
| Book    | mark              |         |   |
| Form    | ula               |         | • |
| Equat   | tion              | 7.8     | E |
| EndN    | ote Citatio       | on 企業   | Е |
| Choo    | se                | 企業      | v |
|         |                   |         |   |

| Insert       | Format            | Arrange               | V |
|--------------|-------------------|-----------------------|---|
| Page         |                   |                       |   |
|              | Break<br>nn Break | ¥                     | ~ |
| Colur        | nn Break          |                       |   |
|              | Number            |                       |   |
| 0            | Count             |                       |   |
| Date         | & Time            |                       |   |
| Table        | of Conter         | nts I                 | • |
| Footr        | ote               |                       |   |
| Table        |                   | 1                     | • |
| Chart        |                   | 1                     | • |
| Text I       |                   |                       |   |
| Shap<br>Line | e                 |                       |   |
| Highl        | iabt              | <b>企</b> 第            | Ц |
| Comr         |                   | 亡<br>:<br>:<br>:<br>: |   |
| Form         | ula               | 1                     | • |
| Equat        | ion               | 72 %                  | Е |
| EndN         | ote Citatio       | on 企業                 | Е |
| Choo         | se                | <b>企</b>              | v |

#### Menu Bar—Format

| Format                                     | Arrange     | View    | Shar            |
|--------------------------------------------|-------------|---------|-----------------|
| Font<br>Text                               |             |         | • •             |
| Table<br>Chart<br>Shapes<br>Image<br>Movie | s and Lines | 1       | * * * * *       |
| Copy S<br>Paste S                          | -           |         | <b>₩C</b><br>₩V |
| Condit                                     | ional Highl | ighting |                 |
| Add Li<br>Remov                            |             |         | •               |
| Advan                                      | ced         |         | •               |

| Format  | Arrange      | View   | Shar |
|---------|--------------|--------|------|
| Font    |              |        | •    |
| Text    |              |        |      |
| Table   |              |        |      |
| Chart   |              |        |      |
|         | s and Lines  |        |      |
| Image   |              |        |      |
| Movie   |              |        | •    |
| Copy S  | Style        | 7      | жс   |
| Paste S | Style        | 7      | жv   |
| Condit  | ional Highli | ghting |      |
| Add Li  | nk           |        | •    |
| Remov   | e Link       |        |      |
| Advand  | ced          |        |      |

#### Menu Bar—Arrange

| Bring Forward<br>Bring to Front<br>Send Backward<br>Send to Backて分第F<br>分第B<br>分第BAlign Objects<br>Distribute Objects▶Flip Horizontally<br>Flip Vertically▶Lock<br>Unlock第L<br>て第CGroup<br>Ungroupて第G<br>て分第G<br>て分第G<br>て分第G | Arrange  | View    | Share | Win |
|----------------------------------------------------------------------------------------------------|----------|---------|-------|-----|
| Send Backward<br>Send to Back<br>Align Objects<br>Distribute Objects<br>Flip Horizontally<br>Flip Vertically<br>Lock 第L<br>Unlock 第L<br>C第L                                                                                   | Bring Fo | orward  | 行     | жF  |
| Send to Back☆ % BAlign Objects<br>Distribute Objects▶Flip Horizontally<br>Flip Vertically▶Lock<br>Unlock% L<br>\C % L<br>C % LGroup\C % G                                                                                     | Bring to | Front   | Û     | жF  |
| Align Objects<br>Distribute Objects►Flip Horizontally<br>Flip Vertically►Lock<br>Unlock%L<br>\C%LGroup\C%G                                                                                                    | Send Ba  | ackward | 亡合    | ₩В  |
| Distribute Objects ►<br>Flip Horizontally<br>Flip Vertically<br>Lock %L<br>Unlock %L<br>\\\\\\\\\\\\\\\\\\\\\\\\\\\\\\\\\\\\                                                                                                  | Send to  | Back    | Û     | жB  |
| Flip Vertically<br>Lock 第L<br>Unlock て第L<br>Group て第G                                                                                                    |          |         | cts   | •   |
| Unlock \C #L<br>Group \C #G                                                                                                    |          | 2       | r     |     |
| Group \C #G                                                                                                    | Lock     |         |       | ЖL  |
|                                                                                                    | Unlock   |         | 72    | ЖL  |
| Ungroup 飞企器G                                                                                                    | Group    |         | 7     | жG  |
|                                                                                                    | Ungrou   | р       | 飞台    | жG  |
| Section Masters                                                                                                    | Section  | Masters | ;     | ►   |

| Arrange              | View                  | Share    | Win             |
|----------------------|-----------------------|----------|-----------------|
| Bring Fo<br>Bring to |                       | 合了<br>合  | °₩F<br>₩F       |
| Send Ba<br>Send to   | ackward<br>Back       | ① ブ<br>① | жB              |
| Align O<br>Distribu  | bjects<br>Ite Objec   | cts      | •               |
| Flip Hor<br>Flip Ver | rizontally<br>tically | 1        |                 |
| Lock<br>Unlock       |                       | 7        | ೫L<br><b>೫L</b> |
| Group<br>Ungrou      | p                     |          | ₩G<br>₩G        |
| Section              | Masters               | 3        | ►               |

### Menu Bar—View

| View   | Share                            | Window               | Help                  |
|--------|----------------------------------|----------------------|-----------------------|
| ✓ Shov | v Tab Ba                         | r                    | <mark></mark> ሪ #T    |
| Insp   | ector                            |                      | ►                     |
| Show   | v Word C<br>v Rulers             | humbnails<br>Count   | て第P<br>企業W<br>第R<br>▶ |
|        | v Layout<br>Invisible            | s                    | ひ<br>第<br>L           |
|        |                                  | ents Pane<br>Changes | Þ                     |
| Hide   | Collabo                          | ration Activ         | ity                   |
| Show   | v Arrang<br>v Colors<br>v Adjust |                      | ☆೫C                   |
| Zoor   | n                                |                      | ►                     |
| Show   | v Warnin                         | gs                   |                       |
| Ente   | r Full Scr                       | reen                 | ^ജF                   |
|        | Toolbar<br>omize To              | olbar                | ∖сжт                  |

# Menu Bar—Share & Window

| Collaborate With Others |   |
|-------------------------|---|
|                         |   |
| 🖞 Send a Copy           | , |

| Window               | Help                                                     | 65°   | 🛕 🚳 2.           |
|----------------------|----------------------------------------------------------|-------|------------------|
| Minimiz<br>Zoom      | e                                                        |       | ЖM               |
| Show N<br>Move Ta    | revious <sup>-</sup><br>ext Tab<br>ab to Ne<br>All Windo | w Win | ^습→<br>^→<br>dow |
| Bring Al             | l to Fron                                                | nt    |                  |
| Untitled<br>Untitled | -                                                        |       |                  |

### Menu Bar—Help

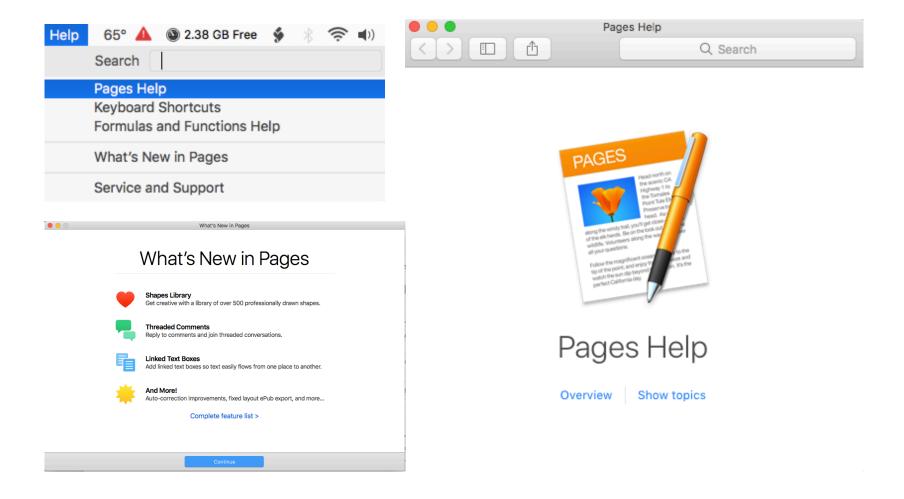

# Tool Bar—View

|                             |       |       |       |      | U     | ntitled ~ | ,       |
|-----------------------------|-------|-------|-------|------|-------|-----------|---------|
| <b>□ ~</b> 125% ~           | ¶ ~ ] |       |       | Т    |       | -         |         |
| Show Page Thumbnails        | nsert | Table | Chart | Text | Shape | Media     | Comment |
| Show Comments Pane          |       |       |       |      |       |           |         |
| Show Find & Replace         |       |       |       |      |       |           |         |
| Show Ruler                  |       |       |       |      |       |           |         |
| Hide Comments               |       |       |       |      |       |           |         |
| 42 Show Word Count          |       |       |       |      |       |           |         |
| Hide Collaboration Activity |       |       |       |      |       |           |         |

## Tool Bar—Zoom

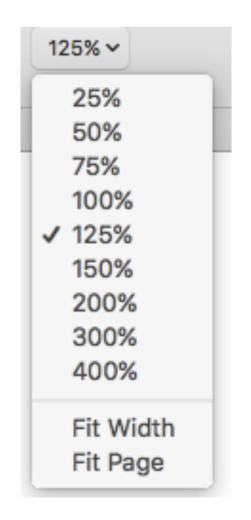

## Tool Bar—Insert

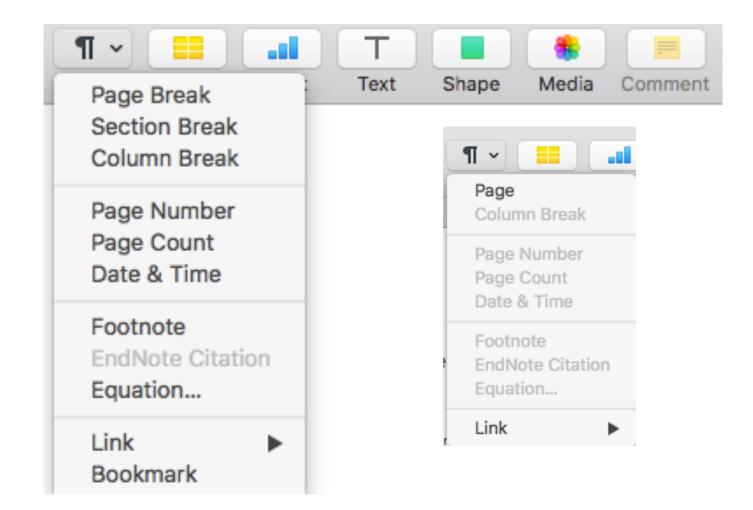

# Tool Bar—Table

| _ | Insert T 'e | Chart | T | Shape | tedia | Comment |
|---|-------------|-------|---|-------|-------|---------|
|   |             |       |   |       |       |         |
| < |             |       | > |       |       |         |
|   |             |       |   |       |       |         |
| L | • • • •     | •     |   |       |       |         |

### Tool Bar—Chart

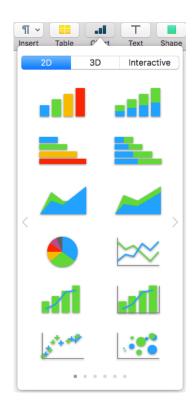

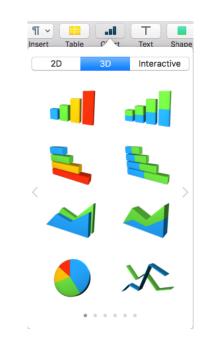

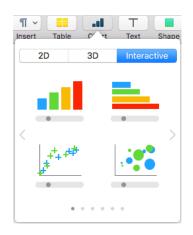

### Tool Bar—Text

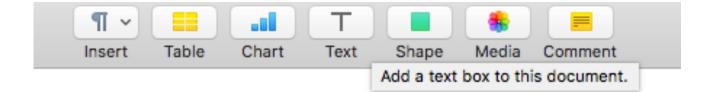

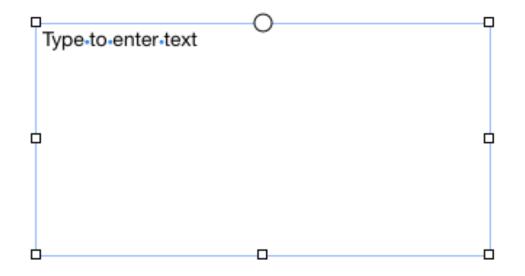

### Tool Bar—Shape

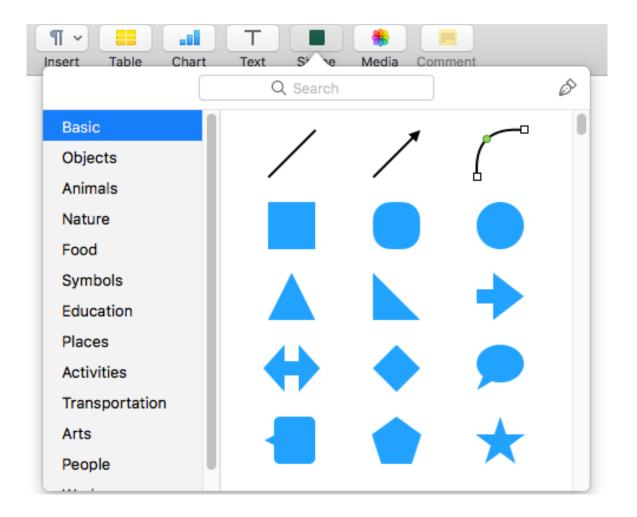

#### Tool Bar—Media

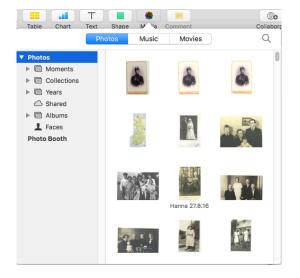

|          | T Shape M Sa Com            | ment     | Collabora         |
|----------|-----------------------------|----------|-------------------|
| (        | Photos Music                | Movies   | Q                 |
| ▶ iTunes | Name                        | ✓ Time   | Artist            |
|          | 'Heart Wounds' No. 1        | 4:24     | Various Artists   |
|          | 'Tis So Sweet to Trust in . | J 2:51   | Wedgewood Trio    |
|          | 'Wellington's Victory', Op. | 91 15:17 | Erich Kunzel - Ci |
|          | "Andante Cantabile" from    | 6:40     | Eugene Ormand     |
|          | "Barcarolle" (June) from 1  | r 5:34   | Eugene Ormand     |
|          | "Gigue" Fugue in G          | 3:13     | The Canadian Br   |
|          | "Little" Fugue in G         | 3:22     | The Canadian Br   |
|          | "Waltz" from Eugen Oneg     | in 6:46  | Eugene Ormand     |
|          | "Waltz" from Swan Lake,     | A 6:03   | Eugene Ormand     |
|          | "Waltz" from The Sleeping   | g 4:36   | Eugene Ormand     |
|          | (Allegro)                   | 1:18     | Andre Previn & t  |
|          | (Der Engel) Sei stille dem  | 3:43     | Felix Mendelsso   |
|          | (Der Engel) Stehe auf, Elia | a 2:18   | Felix Mendelsso   |
|          | (Die Engel) Hebe deine Au   | u 1:39   | Felix Mendelsso   |
|          | (Elias) Es ist genug! So ni | 6:13     | Felix Mendelsso   |
|          | (Elias) Her, es wird Nacht  | 2:02     | Felix Mendelsso   |

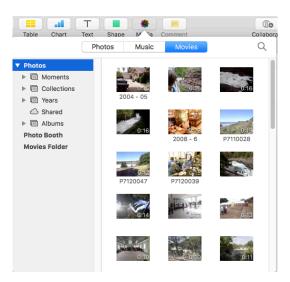

## Tool Bar—Comment

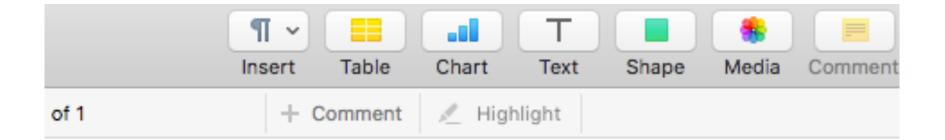

| Joan King |      |
|-----------|------|
|           |      |
|           |      |
|           |      |
|           | D    |
|           | Done |

## Tool Bar—Collaborate

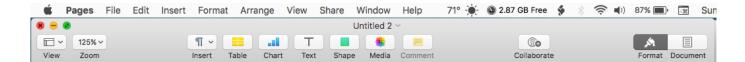

|               | Choose how                             | Add Peo<br>you'd like to | o <b>ple</b><br>send your inv | itation:      |
|---------------|----------------------------------------|--------------------------|-------------------------------|---------------|
| Mail          | <b>Messages</b>                        | Copy Link                | Facebook                      | ()<br>AirDrop |
|               | otions<br>n access: Or<br>rmission: Ca |                          |                               | \$            |
| Joan King (jb | k123@mac.co                            | om)                      | Са                            | ncel Share    |

# Tool Bar—Format

| Q    | 0                   | <b>"</b>   |            |
|------|---------------------|------------|------------|
| llab | orate               | Format     | Document   |
|      |                     |            | +          |
|      | Text                | t          |            |
| l    | Body                |            | ▼          |
| l    | Style Layou         | t N        | lore       |
| l    | Font                |            |            |
| L    | Helvetica Neue      |            | 0          |
| l    | Regular             | <b>2</b> 1 | 1 🔽        |
| L    | B / <u>U</u>        | <b>*</b> ~ | $\bigcirc$ |
| l    | Character Styles No | one        | ~          |
| I    | ΞΞ                  | З          | =          |
| l    | 41                  | ]          | •          |
|      | $\top$ $\ddagger$   |            | *          |
|      | Spacing             |            |            |
|      | Lines ᅌ             |            | 1 🗘        |
|      | Before Paragraph    |            | 0 pt 🗘     |
|      | After Paragraph     |            | 0 pt 🗘     |
|      | ▶ Bullets & Lists   | lone       | ~          |

| ()<br>ollabora | te Format Document                                   |
|----------------|------------------------------------------------------|
|                | + Text                                               |
|                | Body                                                 |
|                | Style Layout More                                    |
|                | Columns                                              |
|                | ▼ Indents<br>0 in 0 in 0 in 0<br>First Left Right    |
|                | Tabs Decimal Character .                             |
|                | Default Spacing     0.5 in       Stops     Alignment |
|                | + -                                                  |
|                | Borders & Rules None                                 |

| (I)O     |                |           | ×٩        |        |    |
|----------|----------------|-----------|-----------|--------|----|
| ollabora | te             |           | Format    | Docume | nt |
|          |                |           |           |        | +  |
|          |                | Text      |           |        |    |
|          | Body           |           |           |        | 7  |
|          | Style          | Layout    | N         | lore   |    |
|          | Pagination & B |           | age       |        |    |
|          | Keep with n    |           | -         |        |    |
|          | Start paragr   | raph on a | new pa    | ge     |    |
|          | V Prevent wid  | ow & orpl | han line: | S      |    |
|          | Hyphenation &  | Ligature  | s         |        |    |
|          | Remove par     | agraph h  | yphenat   | ion    |    |
|          | Remove liga    | itures    |           |        |    |
|          | Following Para | graph Sty | /le       |        |    |
|          | Same           |           |           |        |    |
|          |                |           |           |        |    |

# Tool Bar—Document

| (Co                                             |                | A     |                |
|-------------------------------------------------|----------------|-------|----------------|
| Collaborate                                     | F              | ormat | Document       |
| Document                                        | Section        |       | +<br>Bookmarks |
| Printer & Pa                                    |                |       |                |
| 192.168.1.1                                     | 0              |       | <b></b>        |
| US Letter S                                     | Small          |       | \$             |
| Page Orienta                                    | ation          |       |                |
|                                                 | <b>、</b>       |       |                |
| 8.                                              | .50 × 11.00 ir | nches |                |
| ✓ Header                                        | C              | Foot  | er             |
| 0.5 i                                           | n 🗘 🛛          | 0.6   | 3 in 🗘         |
| Тор                                             |                | Botto | m              |
| Document                                        | t Body         |       |                |
| Document M                                      | largins        |       |                |
| 1 i                                             | n C            |       | 1 in 🗘         |
| Тор                                             |                | Botto | m              |
| 1 i                                             | n C            | ,     | 1 in C         |
| Left                                            |                | Righ  |                |
| <ul> <li>Hyphenat</li> <li>Ligatures</li> </ul> | ion            |       |                |

| Document       Section       Bookmarks         Headers & Footers       Hide on first page of section       Match previous section         Match previous section       Match previous section       Create a new section         Create a new section       Sections allow you to start a new header and footer, page numbering, or page background. | bo                            | prate                | For               | mat Doc | ument |  |  |  |
|----------------------------------------------------------------------------------------------------|-------------------------------|----------------------|-------------------|---------|-------|--|--|--|
| Headers & Footers Hide on first page of section Match previous section Page Numbering Insert page number Create a new section Sections allow you to start a new header and footer, page numbering, or page                                                                                                    |                               |                      |                   |         | +     |  |  |  |
| <ul> <li>Hide on first page of section</li> <li>Match previous section</li> <li>Page Numbering</li> <li>Insert page number</li> <li>Create a new section</li> <li>Sections allow you to start a new header<br/>and footer, page numbering, or page</li> </ul>                                                                                        |                               | Document             | Section           | Book    | marks |  |  |  |
| <ul> <li>Match previous section</li> <li>Page Numbering</li> <li>Insert page number</li> <li>Create a new section</li> <li>Sections allow you to start a new header<br/>and footer, page numbering, or page</li> </ul>                                                                                                    |                               | Headers & F          | ooters            |         |       |  |  |  |
| Page Numbering Insert page number Create a new section Sections allow you to start a new header and footer, page numbering, or page                                                                                                    | Hide on first page of section |                      |                   |         |       |  |  |  |
| Insert page number Create a new section Sections allow you to start a new header and footer, page numbering, or page                                                                                                    |                               | 🗸 Match pre          | vious section     |         |       |  |  |  |
| Insert page number Create a new section Sections allow you to start a new header and footer, page numbering, or page                                                                                                    |                               |                      |                   |         |       |  |  |  |
| Create a new section<br>Sections allow you to start a new header<br>and footer, page numbering, or page                                                                                                    |                               | Page Numbe           | ering             |         |       |  |  |  |
| Sections allow you to start a new header<br>and footer, page numbering, or page                                                                                                    |                               | Insert page          | e number          |         | ~     |  |  |  |
| Sections allow you to start a new header<br>and footer, page numbering, or page                                                                                                    |                               |                      |                   |         |       |  |  |  |
| and footer, page numbering, or page                                                                                                    |                               | Create a new section |                   |         |       |  |  |  |
|                                                                                                    |                               | Sections all         | ow you to start a |         | der   |  |  |  |
|                                                                                                    |                               |                      | r, page numberi   |         |       |  |  |  |
|                                                                                                    |                               |                      | r, page numberi   |         |       |  |  |  |
|                                                                                                    |                               |                      | r, page numberi   |         |       |  |  |  |

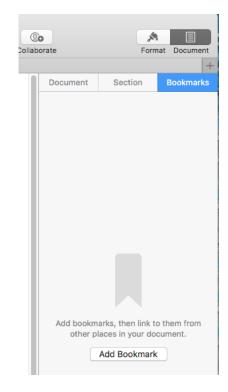

# Pages Demo

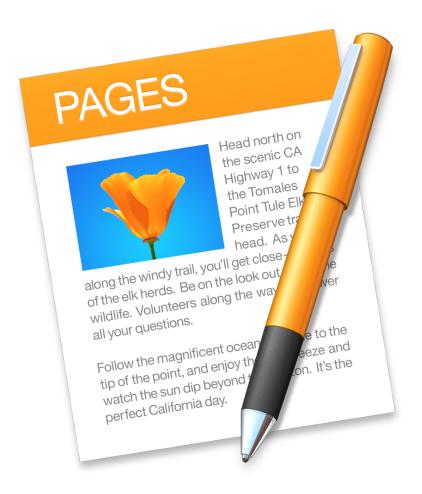